# **راهنمای استفاده از DOS-AVR در BASCOM**

همانطور که میدانيم برنامه Bascom يکی از پرقدرتترين کامپايلرهای موجود در زمينه ميکروکنترلرهای AVR میباشد. اين کامپالر هرچند که به زبان Basic میباشد و هر چند که اين زبان برنامه نويسی زبان مرسوم برنامه نويسی برای ميکروکنترلر نمیباشد اما توانسته با ارائه امکانات بسيار گسترده طرفداران زيادی را ايجاد کند. يکی از امکانات خارق العاده اين کامپايلر کتابخانه DOS-AVR و MMC میباشد. در مورد اين دو کتابخانه که به نوعی مکمل يکديگر هستند میتوان به جرأت گفت کاملترين کتابخانه در زمينه کارتهای حافظه SD و MMC و استانداردهای 12FAT 16,FAT 32,FAT میباشند(البته ترکيب کتابخانه DOS-AVR و FlashCardDrive توانايی کار با حافظههای CF را ايجاد میکند).

**حافظه بزرگ، يک نياز:** يکی از مشخصات برجسته هر ميکروکنترلر وجود حافظه بيشتر است. شايد اين مشخصه که يک نياز بزرگ است تا کنون با توليد انواع زيادی از ميکروکنترلرها برطف نشده است اما شرکتهای توليد کننده دست از کار نکشيده و انواع حافظههای حجيمی را تا کنون ارائه دادهاند. بطور مثال شرکت ATMEL نوعی حافظه Flash با نام DBxxx45At را ارائه داد که تا سقف ١۶ مگابايت آن توليد شده و استفاده گستردهای از آن نيز شد، اما اين فضا بدليل جدا بودن از محيط کامپيوتر باز هم ارضأ کننده اين نياز نيست. وجود حافظه- های SD و MMC برای اين نياز پاسخ کاملا قانع کنندهای میباشد چون از سويی حجم بسيار عظيمی را در اختيار کاربر قرار میدهد و هم از سويی با استانداردهای مرسوم کامپيوتر سازگار بوده و استفاده از آن به مراتب از هر نوع حافظهای آسانتر میباشد.

**cards Memory:** دو بخش عمده اين حافظهها شامل SD و MMC بوده که تفاوت چندانی با يکديگر نداشته مگر در سرعت که SD سرعت بيشتری داشته و نيز کتابخانههای مذکور سازگاری بيشتری با اين نوع دارند. در شکل زير شکل و ترتيب پايههای حافظه SD را نشان میدهد:

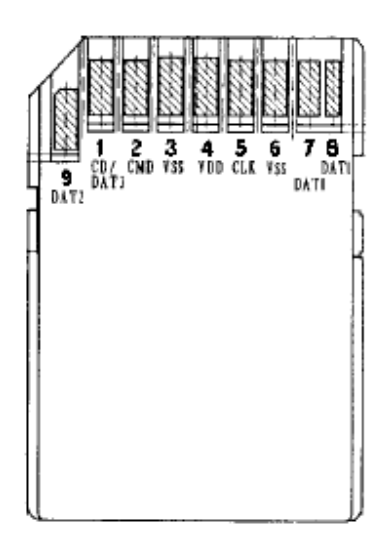

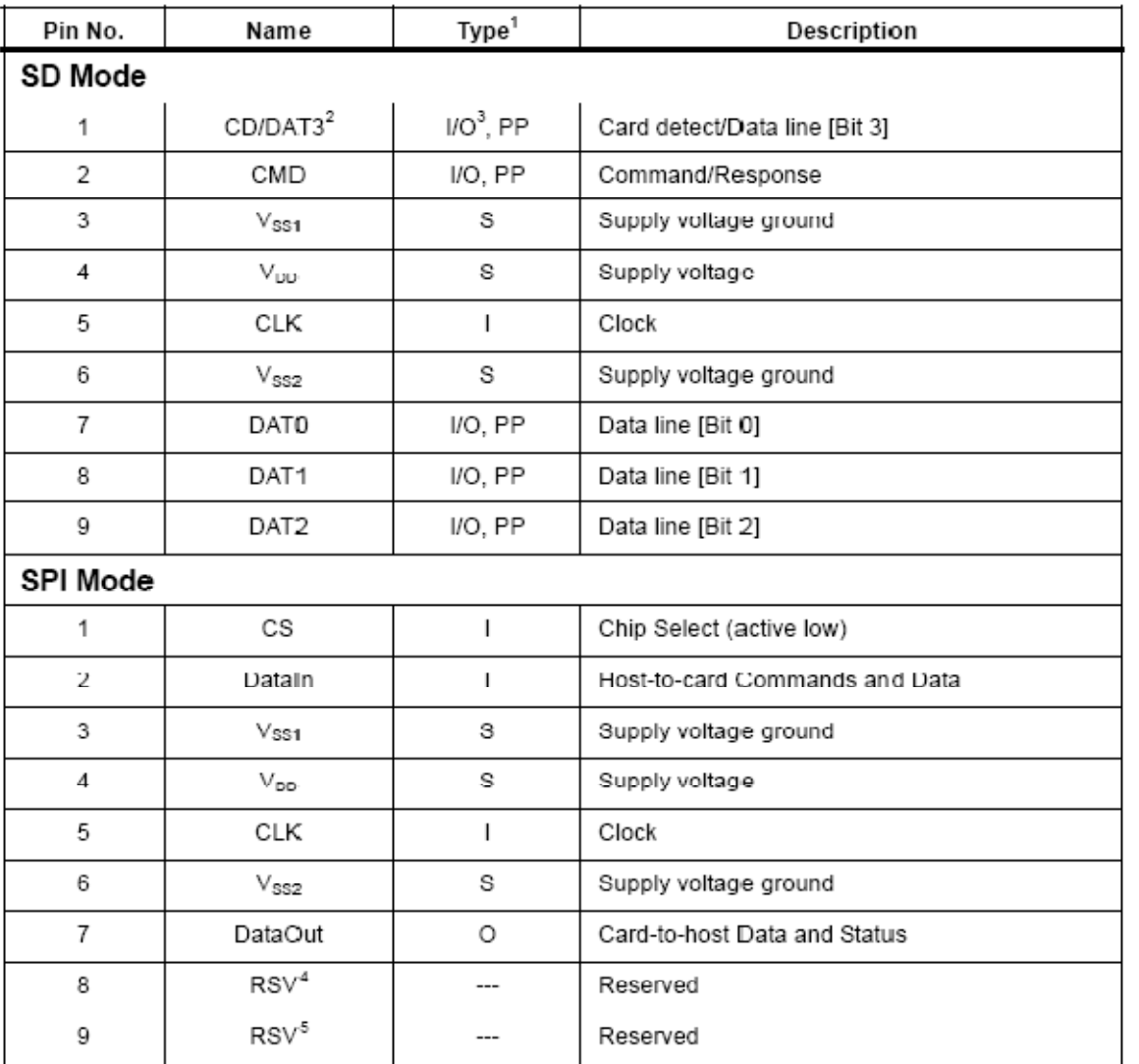

جدول زير شرح پايههای اين حافظه میباشد:

همانطور که در جدول فوق ملاحظه میکنيد اينگونه حافظهها توانايی ارتباط تحت دو پروتکل را دارا میباشند. پروتکل ارتباطی اول mode SD که نوع پرسرعت ارتباطی بوده و اين کتابخانه از آن پشتيبانی نمیکند و mode SPI که تحت پروتکل نام آشنای SPI با دنيای خارج ارتباط برقرار کرده و بسياری از ميکروکنترلرهای موجود فعلی اين ارتباط را به صورت سخت افزاری در خود دارند و در AVR بطور معمول اين ارتباط با سرعت mbps8 قابل راهاندازی است.

**نکته:** ولتاژ کاری اين نوع حافظه بين ٢.٧ ولت تا ٣.۶ ولت میباشد و برای راهاندازی آن پيشنهاد میشود ولتاژ کاری ميکروکنترلر و اين حافظه ٣.۶ ولت تنظيم کرد.

**نکته:** پايههای DataIn به MOSI و CLK به CSK و DataOut به MISO از ميکرو متصل میشود.

# **BASCOM و کارت حافظه**

برای اينکه در BASCOM کارت حافظه را راهاندازی کنيم بايد فايل "bas.MMC\_Config "را در اختيار داشته باشيم. اين فايل در مسير نصب برنامه BASCOM موجود است. مسير زير را پيگيری کنيد:

C:\Program Files\MCS Electronics\BASCOM-AVR\SAMPLES\AVRDOS

اين فايل حاوی تنظيماتی برای پروتکل ارتباطی SPI میباشد. در خط ابتدايی برنامه ثابتی به نام soft\_Cmmc تعريف شده است که در صورت صفر بودن اين پروتکل به صورت سخت افزاری پيکرهبندی میشود و اگر عددی بغير از صفر باشد SPI بصورت نرم افزاری پيکرهبندی میشود. پيکرهبندی نرم افزاری به مراتب دارای سرعت کمتری بوده اما میتوان از هر پايه ورودی/خروجی مورد نظر برای ارتباط با حافظه استفاده کرد که اين موضوع در نوع سخت افزاری آن صادق نبوده و اماکن پذير نيست. در صورت قرار دادن عدد غير صفر تنظيمات پايههای مورد نظر بعد از خط زير در اين فايل انجام میشود:

### #**else** ' Config here SPI pins, if not using HW

# **BASCOM و استاندارد FAT**

حال برای اينکه بتوانيم در برنامه BASCOM طبق استاندارد FAT استفاده کنيم، بايد به فايل "bas.DOS-AVR\_CONFIG " دسترسی داشته باشيم که اين فايل در مسير فوق الذکر موجود میباشد و در اينجا دوباره اين مسير را نشان می- دهيم:

C:\Program Files\MCS Electronics\BASCOM-AVR\SAMPLES\AVRDOS

اين فايل حاوی تعداد زيادی متغير و ثابت بوده و ما برای سطح مبتدی و حتی متوسط کار چندانی با آنها نداشته و فقط کامپایلر با آنها مفهوم FAT را راهاندازی و پشتيبانی میکند. اما در اين فايل دو ثابت بسيار مهم موجود است که ذکر توضيح در مورد آنها خالی از لطف نيست. اولين خط برنامه موجود در اين فايل تعريف ثابت cfilehandles میباشد که عدد متناظر با آن نشان دهنده تعداد فايلی است که میتوان همزمان باز کرد و ثابت بعدی csepfathandle میباشد که تعداد بافر برای کار با اين استاندارد در آن مشخص میشود و بافر بزرگتر بشکل محدود روی سرعت کار تاثير دارد.

**نکته:** توجه کنيد که اعداد بالا هر کدام با دريافت ضريب، حجم قابل توجهی از SRAM داخلی ميکروکنترلر را در اختيار میگيرد. برای تغيير دادن اين اعداد به توضيحاتی که بالای هر ثابت نوشته شده کاملا دقت کنيد زيرا رعايت نکردن اين نکته باعث بروز خطا در کامپايلر می شود ( out of sram .(space

# **توابع کتابخانهای و برنامه نويسی**

قبل از هر چيزی ذکر اين نکته اهميت دارد که ميکروکنترلر در کار با FAT نياز به يک ساعت دارد. البته اين موضوع فقط برای modify کردن فايل و فولدرهاست و بطور معمول بوسيله RTC تامين میشود و توصيه میشود که از اين امکان استفاده شود.

بدليل گستردگی کدهای خطا در اين دو کتابخانه به "System File DOS-AVR"" موجود در help برنامه BASCOM مراحعه کنيد.

ابتدا برای هر کاری بايد فايلهای مذکور را در برنامه خود اضافه و پيوست کنيم برای اين کار پيشنهاد میشود اين دو فايل را از مسير مذکور کپی کرده و در مسير پروژه اصلی خود قرار دهيد و به صورت زير اين دو فايل را در برنامه اصلی پيوست کنيد:

#### **\$include** "config\_mmc.bas"

#### **\$include** "CONFIG\_AVR-DOS.bas"

بعد از مرحله فوق بايد در برنامه از وجود کارت حافظه در مدار يقين حاصل کرد که اين کار با دستور زير انجام میشود:

#### **Drivecheck**()

همانطور که در مثال زير مشاهده میکنيد در صورتيکه مموری کارت در مدار وجود نداشته باشد خروجی تابع فوق عددی غير از صفر خواهد شد:

#### $A2:$ **If Drivecheck**() <> 0 **Then Goto** A2

تابع بعدی تابعيست که در فايلهای پيوست شده وجود داشته اما ذکر آن الزامی میباشد. اين تابع که در مثال زير استفاده شده است کارت حافظه را از نظر نرم افزاری ريست و init میکند:

#### Temp1 = **Driveinit**()

در صورت بروز هر گونه خطا، خروجی اين تابع غير صفر خواهد شد.

تابع بعدی بررسی فايل سيستم موجود در کارت حافظه را انجام میدهد. اين امر اطلاعاتی از قبيل نوع FAT – ظرفيت حافظه و... را در اختيار DOS-AVR قرار میدهد و انجام آن برای کار تحت پروتکل FAT ضروريست. اين تابع نيز مانند بقيه توابع در صورت بروز خطا در خروجی عدد غير صفر ايجاد میکند.

#### Temp1 = **Initfilesystem**(1)

\*. تا به اين لحظه کارت حافظه آماده برای کار میباشد و شما از اين جا به بعد میتوانيد برای کار با آن برنامه نويسی را شروع کنيد. برای کار با کارت حافظه توابع گستردهای را طراحی کردهاند که در جداول زير بشکل مجزا به ذکر کاربردی ترين توابع خواهيم پرداخت:

## **توابع کار با فولدرها**

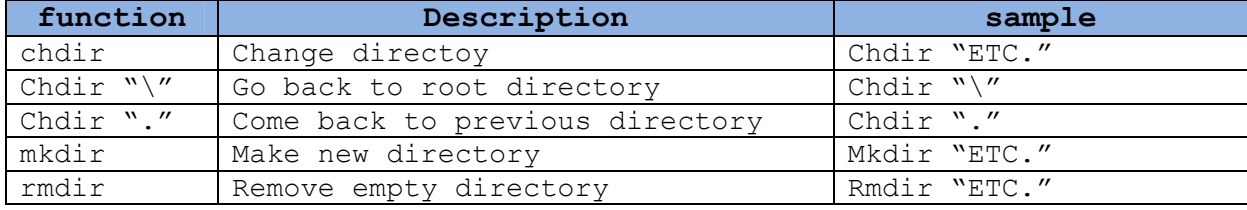

مثال:

Mkdir "ali."

Chdir "ali."

در اين مثال برنامه يک فولدر با نام ".ali "توليد کرده و وارد آن می- شود.

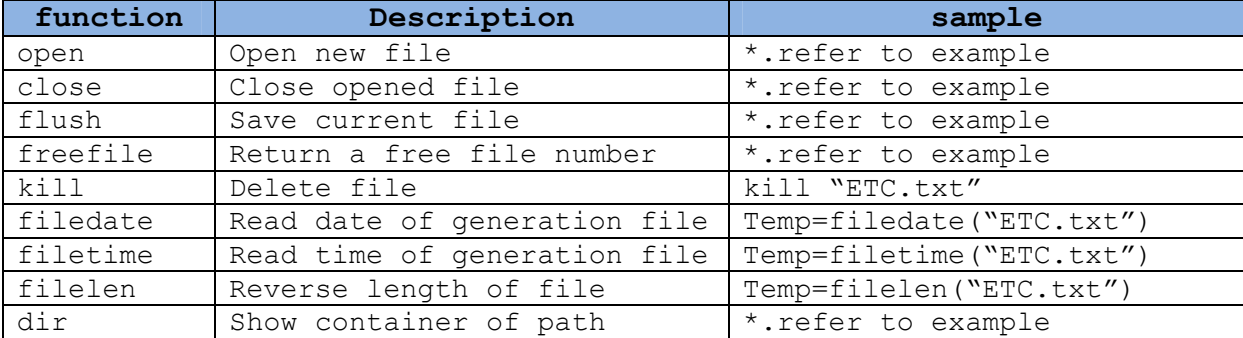

# **توابع کار با فايلها**

توضيح: برای کار با فايلها ابتدا بايد به آن فايل يک عدد نسبت داد. اين کار فقط برای راحتی و کاهش حجم برنامه میباشد بطوريکه هر بار بجای اسم فايل عدد مربوط به آن را بکار میبريم. برای دريافت يک عدد آزاد که به فايل ديگری نسبت داده نشده باشد از تابع freefile بصورت زير استفاده می- شود:

# Ff=freefile()

پس از اين کار اين عدد که در متغيير FF قرار گرفته به فايل نسبت می- دهيم. اين کار با دستور open انجام میشود:

Open "ETC.txt" for binary as #ff

مثال فوق باعث ايجاد يک فايل با شماره ff و نوع دسترسی binary میشود. در توضيح نوع دسترسی میتوان به جدول زير اشاره کرد:

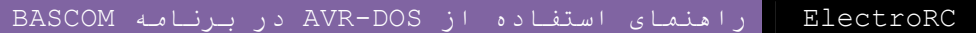

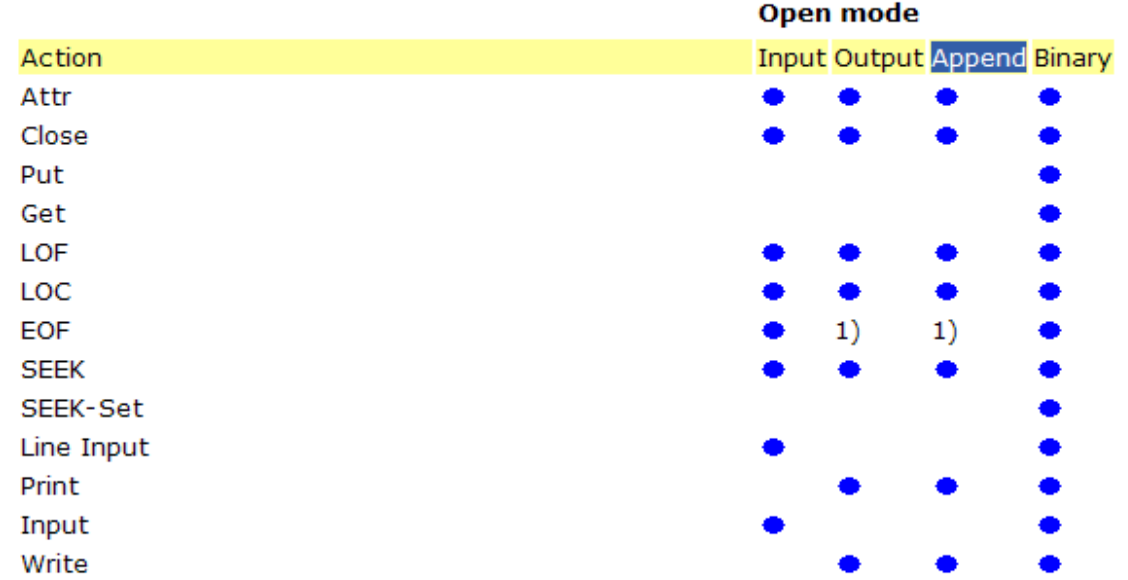

همانطور که ملاحظه میکنيد چهار حالت مختلف وجود دارد: ,input ,binary output, append که هر کدام توانايی پشتيبانی تعدادی از توابع مذکور را دارند.

فايل از نوع binary کامل ترين حالت دسترسی میباشد. فايل از نوع append فقط برای باز کردن فايل موجود میباشد. فايل نوع input فقط برای خواندن از يک فايل موجود است و نوع output برای ايجاد فايل جديد و نوشتن در آن است. مثال زير يک فايل موجود را برای خواندن باز میکند:

### Ff=freefile()

### Open "ali.txt" for input as #ff

نکته: در مثال بالا منظور اينستکه فايل قبلا وجود داشته و در اين صورت فايل به صورت only read باز میشود و دستورات نوشتاری روی آن ايجاد خطا می- کند.

مثال:

```
Ff=freefile() 
Open "ali.txt" for binary as #ff 
. 
. 
.
```
Flush #ff

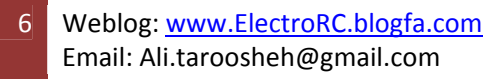

#### Close #ff

در اين مثال بعد از کار با فايل با دستور flush تغييرات را ذخيره سازی کرده و با دستور close آنرا میبنديم(دستور close به تنهايی شامل دستور flush میباشد يعنی با اين دستور تغييرات ذخيره سپس فايل بسته میشود که برای توضيح بيشتر به فايل "config\_avr-dos.bas" مراجعه کنيد).

**دستور dir:** اين دستور محتوی مسير فعلی را نمايش میدهد. برای درک موضوع در مثال زير تابعی را نوشتهايم که بدنبال فايل مورد نظر گشته و در صورت پيدا کردن آن عدد يک را برمیگرداند:

```
Function search (byval name as string) as byte
```
Local st as string\*12

 $St=""$ 

 $\text{St=dir}("*,*")$ 

While len(st)>0

If st=name then

Search=1

Exit function

End if

St=dir()

**Wend** 

Search=0

End function

### **توابع ويرايش فايلها**

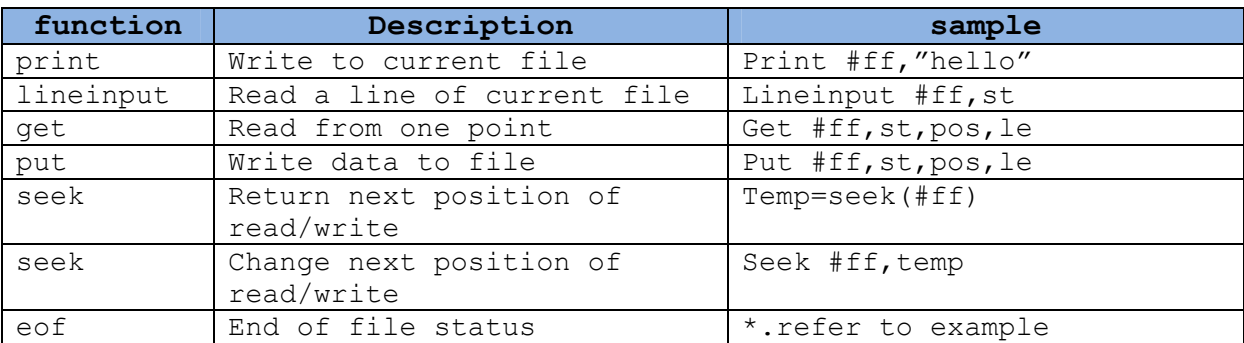

توضيحات: دستورات print و lineinput فقط برای قالب ASCII میباشد و توانايی جابجايی داده از نوع string را داشته و در صورت جابجايی انواع ديگر داده امکان از بين رفتن آن وجود دارد. ElectroRC راهنمای استفاده از DOS-AVR در برنامه BASCOM

مثال:

Dim ff as byte

Dim le as long

Dim pos as word

Dim st as string\*85

Ff=freefile()

Open "ali.txt" for binary as #ff

Print #ff,"my name is ali taroosheh"

Seek #ff,20000

Lineinput #ff, st

Close #ff

در مثال فوق متن "taroosheh ali is name my "در ابتدای فايل نوشته شد و از آدرس ٢٠٠٠٠ به بعد يک خط خوانده شد.

کاربرد eof: اين تابع وضعيت پايان فايل را مشخص میکند. در مثال زير برنامه از ابتدا تا انتهای فايل را خوانده و روی UART ارسال میکند:

\$baud=115200

Dim ff as byte

Dim count as long

Dim le as long

Dim acc as byte

Ff=freefile()

Open "ali.txt" for binary as #ff

Count=1

Do

Le=seek(#ff)

Get #ff, acc, le, count

Print chr(acc);

Loop until eof(#ff)<>0

Print "EndOFFile"

Close #ff

8 Weblog: www.ElectroRC.blogfa.com Email: Ali.taroosheh@gmail.com

### ElectroRC راهنمای استفاده از DOS-AVR در برنامه BASCOM

دستورات put و get: اين دستورات برای خواندن و نوشتن از هر جای فايل به طول مشخص ايجاد شدهاند. در مثال زير يک آرايه ۵١٢ بايتی در آدرس يک تا ۵١٢ نوشته شده و همان آرايه از فايل خوانده میشود:

Dim ff as byte

Dim le as long

Dim count as word

Dim arr(512) as byte

Ff=Freefile()

Open "ali.txt" for binary as #ff

 $Le=1$ 

Count=512

Put #ff, arr(1), le, count

Get #ff,arr(1), le, count

Close #ff

### **توابع کار مستقيم با کارت حافظه**

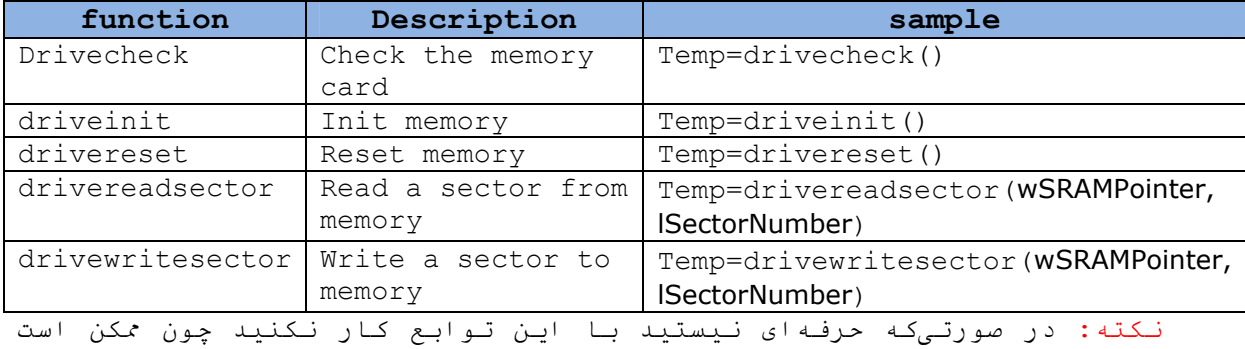

کارت حافظه شما آسيب ببيند.

خواندن و نوشتن سکتور: هر سکتور در اينگونه حافظهها ۵١٢ بايت است مثال زير خواندن و نوشتن بصورت سکتور به سکتور را نشان میدهد:

Dim ptr as word Dim arr(512) as byte Dim le as long Dim err as byte

Le=1000

Ptr=varptr(arr(1))

Err=drivereadsector(ptr,le)

Err=drivewritesector(ptr,le)

در اين مثال يک بار سکتور ١٠٠٠ خوانده شد و در آرايه arr نوشته شد و دوباره همان آرايه در همان سکتور نوشته شد. ElectroRC راهنمای استفاده از DOS-AVR در برنامه BASCOM

اميدوارم با اين مطلب توانسته باشيد اين نوع حافظهها را به کار ببريد